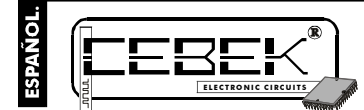

# **LCD PROGRAMABLE de 1 LINIA de 16 CARACTERES.**

FUNCIONAMIENTO. **ACTIVACION DE LOS MENSAJES.** Observe el Conexionado General. La activación exterior de los mensajes se

El EC-1 es un display LCD de 1 línea de 16 caracteres con capacidad de visualización de 15 mensajes distintos, completamente programables por el usuario mediante el teclado del circuito. Incorpora funciones especiales como la visualización devarios mensajes al mismo tiempo por orden jerárquico o rotativo, con capacidad deactivación por contactos externos normalmente abiertos, o normalmente cerrados. Incluye también función de comunicación serie, para transmisión de datos entre displays Lcd autónomos Cebek.

### CARACTERISTICAS TECNICAS.

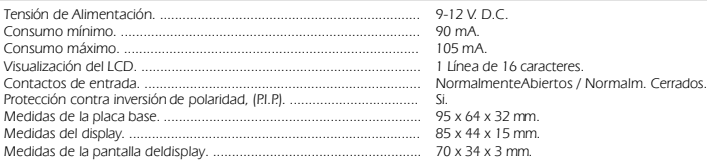

#### ALIMENTACIÓN y CONEXIONADO.

**ALIMENTACION DEL MODULO.** El EC-1 debe ser alimentado con una tensión perfectamente estabilizada de 9 V. D.C., (9-12 V. D.C.), por ellole recomendamos no utilicesimples alimentadores ni rectificadores, que afectarán negativamente al funcionamiento del módulo, sino una fuente de alimentación. Le sugerimos la FE-79, que se adapta perfectamente a las necesidades del circuito.

.<br>Instale un fusible y un interruptor como indica el dibujo, ambos son imprescindibles para la adecuada protección de

módulo y para su propia seguridad, tal y como refleja la norma CE.<br>Consultadaladisposición de la salidas de la fuente, unael positivo y el negativo de ésta a las entradas<br>correspondientes del bornedel EC-1, indicado la fig

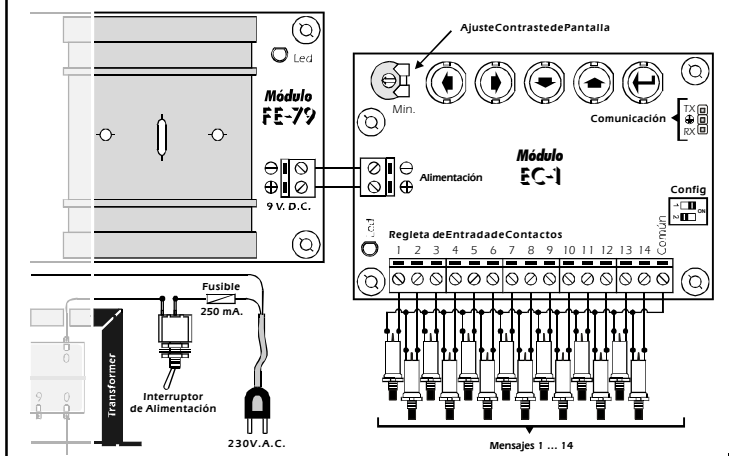

#### PROGRAMACIÓN.

**PROGRAMACIÓN DE LOS MENSAJES.** Puede operarsobre el módulo en modo Programación o en Modo de Funcionamiento, (uso de Trabajo Común). En el modo Programación, entre otras opciones, el EC-1 le permite grabar quince mensajes. Posteriormente podrá activar mediantela regleta de contactos catorce de ellos, el decimoquinto<br>quedará destinado a aparecer en pantalla cuando no seseleccione ninguno de los anteriores.<br>Observe la ilustrac teclado será la única partedel circuito que precisará parala programación del módulo.

**Fig. 2. Disposicióndel Teclado de Programación.**

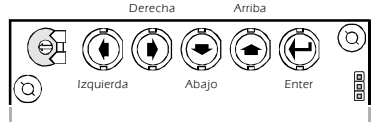

Presione la tecla Enter y sindejar de hacerlo, active la alimentación del circuito hasta que en la pantalla aparezca el mensaje "RECORD-MODIFY". Al aparecer este mensaje,habrá accedido al modo Programación del módulo, y podrá.<br>soltar la tecla Enter. Tras esto, si pulsa sobre las teclas arriba o abaio podrá desplazarse por las diferentes opc soltar la tecla Enter. Tras esto, si pulsa sobre las teclas arriba o abajo podrá desplazarse por las diferentes opcio

menú de programación.<br>Sitúese en la opción "RECORD-MODIFY" y realice una nueva pulsación sobre la tecla Enter, esta vez breve. La pantalla<br>mostrará la lectura "MESSAGE No: 01". Utilizando las teclas Arriba y abajo podrá de

De fábrica, el módulo contiene pregrabados quince mensajes, por lo que la primera vez que acceda a cualquiera de

ellos, le aparecerá la lectura "- MESSAGE …", según el número de mensaje que haya seleccionado.<br>Cuando se accede al interior de cualquiera de los mensajes, además del texto que contenga, aparecerá en el prime<br>carácter de l comenzar a escribir o modificar y presione sobre la tecla Arriba o Abajo, aparecerán demanera rotativa, las distintas<br>letras, números o símbolos con los que conformar un mensaje. Si desea realizar una rotación rápida basta

"RECORD-MODIFY" pulsela tecla Arriba o Abajo hasta que el display muestre "NORMALY WORK", seguidamente<br>presione Enter, el módulo saldrá del menú de programación y quedará en funcionamiento de trabajo habitual, en<br>espera de

**BORRAR LA MEMORIA.** Aunque el dircuito mantiene en memoria los mensajes grabados inclusodespués de<br>desactivar la allimentación, el módulo contempla la opción expresa del borrado completo de los mensajes. Para<br>acceder a es **BORRAR LA MEMORIA. Tenga cuidado**

eliminados. El display mostrará el mensaje: "ERASED MESSAGES".<br>Si desea abortar la funciónde borrado, pulse brevemente la teda Enter, o en su defecto, tras un periodo de<br>inactividad de 20 seq., el módulo mostrará el mensaj principal de programación,sin borrar ningún mensaje.

## CONTRASTE DE LA PANTALLA.

**AJUSTE DE CONTRASTE.** La visualización del display, según el ángulo desde el que se contemple puede ser defectuosa. Para corregir este problema, regule la resistencia variable indicada en la fig. 1, hasta que pueda leer perfectamente los mensajes.

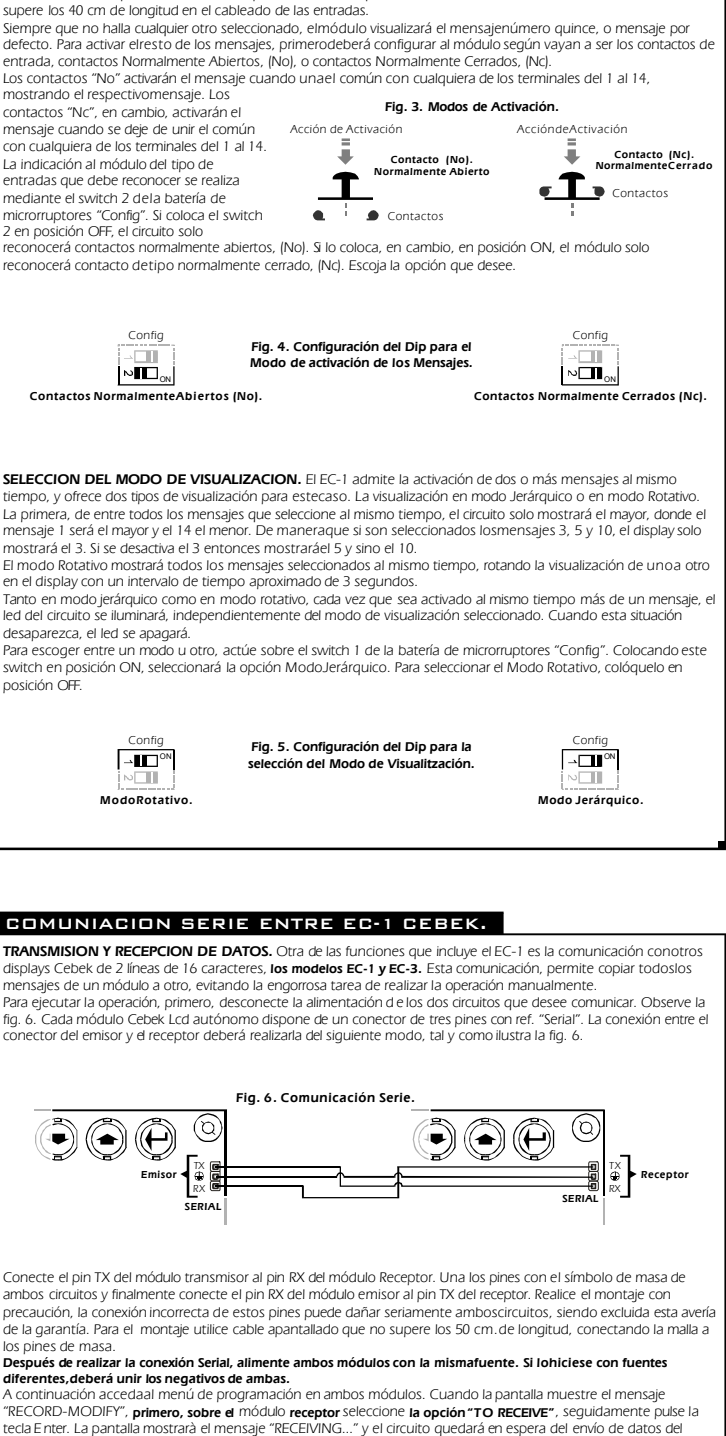

realiza mediante las regletas de conexión que incorpora el módulo. Realice la instalación como indica la fig. 1. y utilice contactos libres de potencial, tales como pulsadores, interruptores, relés, etc. Nunca utilice contactos con tensión, ni

<u>icc</u>

emisor. Sitúese ahora sobre el módulo destinado a la transmisión, seleccione la opción "TOTRANSMIT", a continuaciónpulse

la tecla Enter. La pantalla mostrará el mensaje "TRASMITTING" y comenzará la comunicación entre ambos circuitos<br>Aproximadamente, en 20 segundos habrá concluído la transmisión. Si esta se realiza correctamente, los dos módu aparecerá el mensaje de error: "TRANSM. FAILURE".

#### CONSULTAS TECNICAS.

Para cualquier duda o consulta técnica dirijase a nuestro Dpto. Técnico. - Por E-Mail, **sat@cebek.com |** Por Fax. 93.432.29.95 | Correos. c/Quetzal, 17-21. (08014) BARCELONA.<br>**- Conserve la factura de compra de este módulo**. En una posible reparación deberá adjuntar una copia deésta. de 3 años del producto. **El no presentarla junto al módulo anulará automáticamente la garantía**

Todos los módulos CEBEK gozan de en mano de obra, y componentes a partir de la fecha de compra. **3 AÑOS de GARANTIA TOTAL**

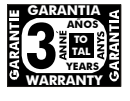

MORE! CEBEK dispone de muchos más módulos distintos que pueden interesarle. **CEBEK's** SOLICITE **GRATUITAMENTE nuestro CATALOGO.** O visite nuestra Web. **Http://www.cebek.com**